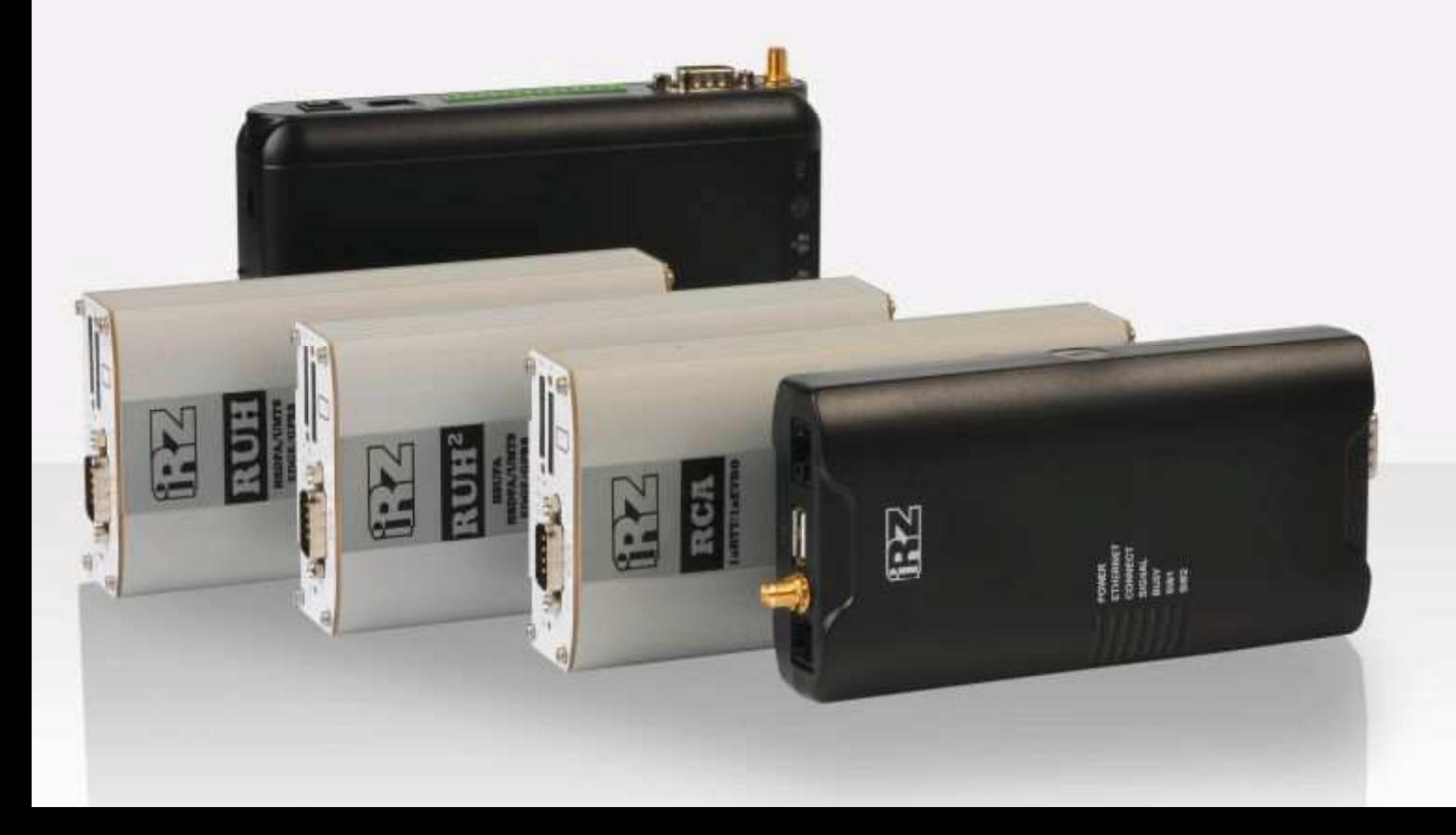

# RUH, RUH2, RUH2b, RUH3, RCA

Обеспечение доступа к внутрисетевым службам средствами PortForwarding

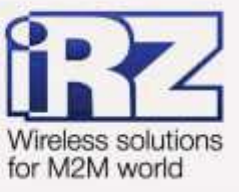

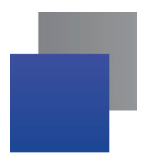

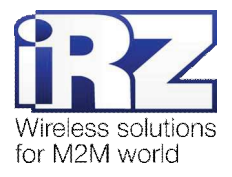

# Содержание

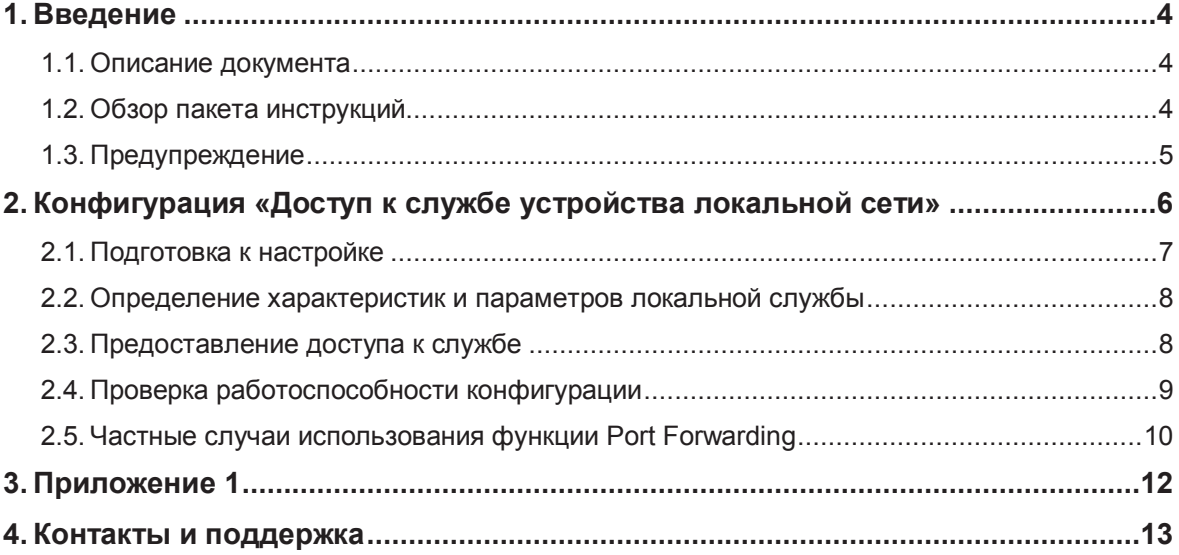

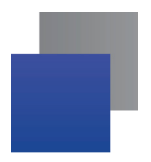

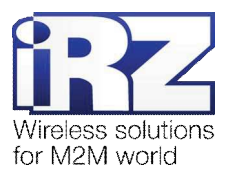

## **Таблицы**

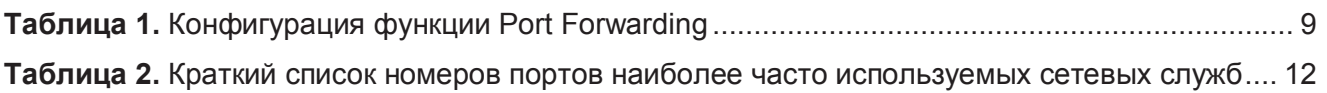

## Рисунки

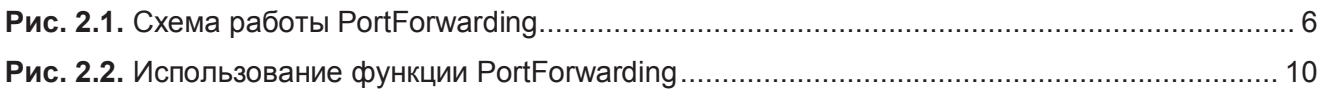

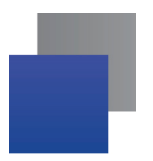

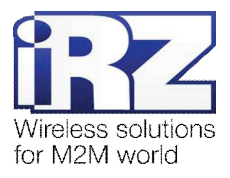

# 1. Введение

## 1.1. Описание документа

Данный документ является частью пакета инструкций по применению роутера iRZ и содержит примеры конфигурации по обеспечению доступа к внутрисетевым службам средствами Port forwarding на базе роутеров iRZ. Данный документ не содержит всей информации по работе с роутером.

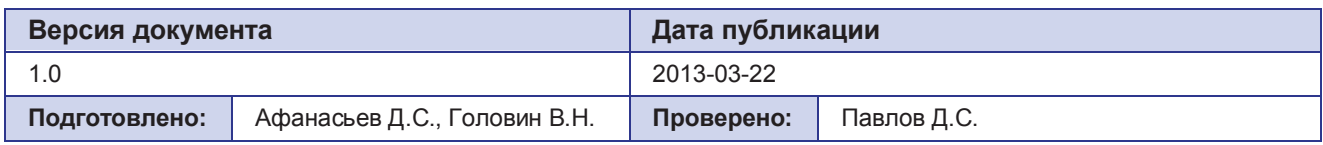

## 1.2. Обзор пакета инструкций

Вся документация на русском языке по продукции iRZ доступна на официальном сайте группы компаний «Радиофид» (www.radiofid.ru) в разделе «Поддержка».

Содержание «Пакета инструкций по обслуживанию роутера iRZ»:

- **E** Руководство по эксплуатации роутера iRZ;
- Описание средств управления и мониторинга роутера iRZ;
- Диагностика и методы устранения неисправностей роутера iRZ;
- **Руководство по настройке роутера iRZ с помощью USB-накопителя;**
- **<u><b>**</u> Примеры рабочих конфигураций роутера iRZ:
	- $\blacksquare$  Создание виртуальных сетей и туннелей средствами OpenVPN;
	- **■** Удалённый доступ к СОМ-порту роутера;
	- **S** Защита передаваемых данных средствами IPSec;
	- DynDNS и обход ограничений внешнего динамического IP-адреса;
	- **Объединение сетей с помощью GRE-туннелей**;
	- **Отказоустойчивость уровня сети средствами VRRP;**
	- Обеспечение доступа к внутрисетевым службам средствами Port Forwarding;
	- Защита локальной сети и сервисов средствами встроенного Firewall;
- $\blacksquare$  Технические условия (ТУ);
- Протокол температурных испытаний;
- Декларация о соответствии.

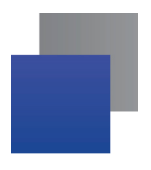

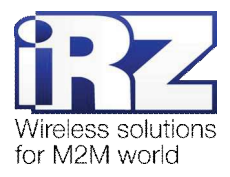

## 1.3. Предупреждение

Отклонение от рекомендованных параметров и настроек может привести к непредсказуемым последствиям и значительным издержкам, как в процессе пуско-наладки вычислительного комплекса, так и во время эксплуатации production-версии вычислительного комплекса в «боевых» условиях.

Внимание! Прежде чем вносить любые изменения в настройки оборудования, устанавливаемого на объекты, настоятельно рекомендуется проверить работоспособность всех параметров новой конфигурации на тестовом стенде. Так же, не следует ограничиваться синтетическими тестами, а максимально реалистично воспроизвести условия, в которых будет эксплуатироваться оборудование.

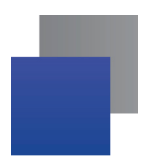

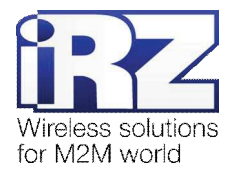

# 2. Конфигурация «Доступ к службе устройства локальной сети»

Данная конфигурация призвана обеспечить доступ к сетевой службе (далее – «*локальной службе*») одного из узлов, находящегося в рамках локальной сети, обслуживаемой роутером, имеющим доступ в Интернет.

Обязательным условием работоспособности данной конфигурации является наличие у роутера **фиксированного**, либо динамического внешнего IP-адреса в Интернет. В случае, если планируется, что роутер iRZ будет получать доступ к всемирной сети через сотового оператора, а доступ к локальной службе будет осуществляться устройством, подключённым к Интернет так же через оператора сотовой связи, то настоятельно рекомендуется ознакомиться с блоком «Предупреждение», следующим далее.

Предупреждение: Для Северо-Западного региона России характерна невозможность установления связи между роутерами, когда на обоих устройствах используются SIM-карты одного и того же оператора сотовой связи – «Мегафон» или «МТС» (независимо от используемого тарифа и подключённых услуг, в т.ч. «Фиксированный IP-адрес» у «Мегафон», или «Реальный IP» у «МТС»). Поэтому перед заключением договора на предоставление телематических услуг с оператором, рекомендуется провести ряд тестов на возможность осуществления связи между устройствами, использующими SIM-карты данного оператора.

Данное ограничение недействительно для случаев использования выделенного APN.

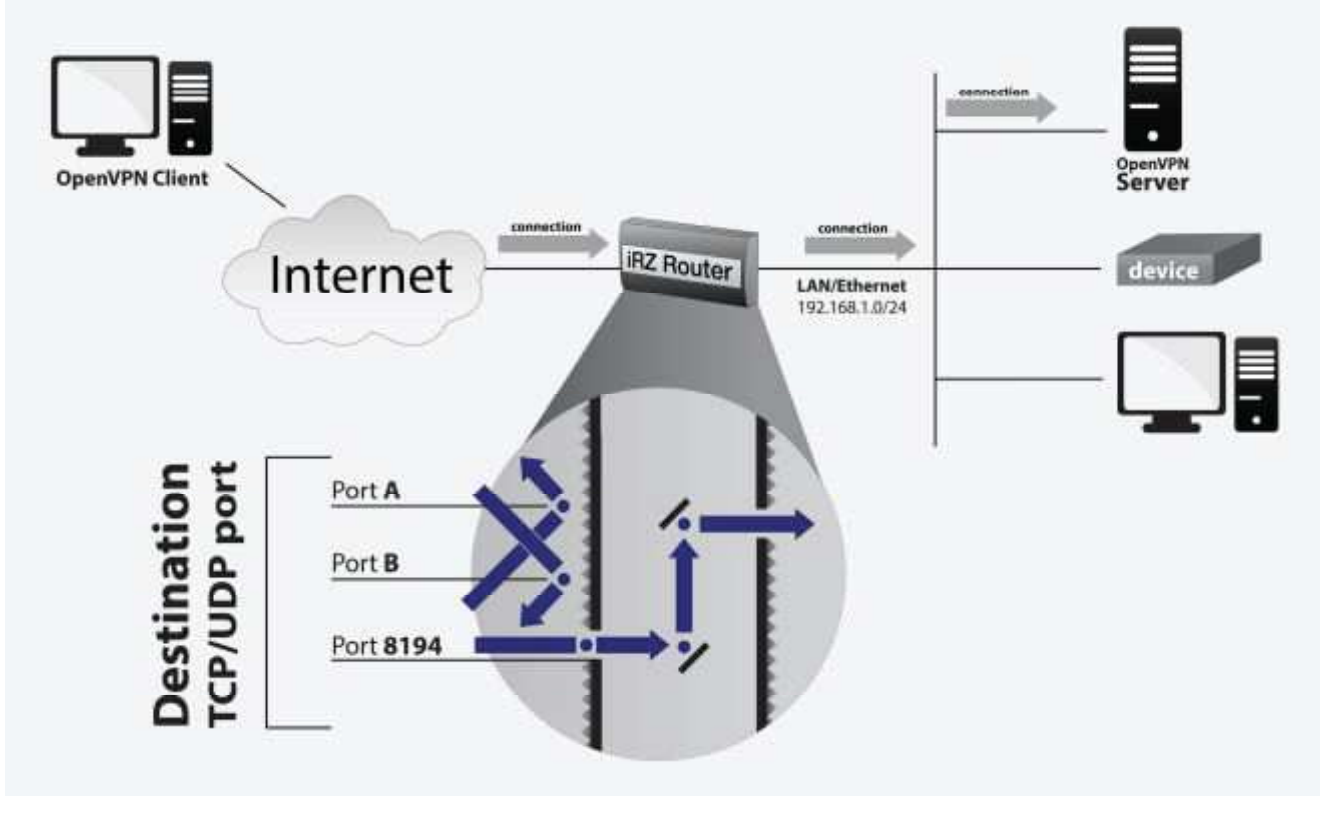

Ниже (на рис. 2.1) представлена схема работы функции Port Forwarding:

Рис. 2.1. Схема работы Port Forwarding

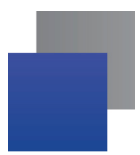

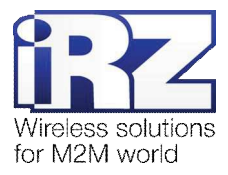

### **2.1. Подготовка к настройке**

Процесс проектирования и развертывания данной конфигурации состоит из следующих этапов:

- определение характеристик и параметров функционирования локальной службы;
- настройка Интернет-подключения на роутере;
- предоставление на роутере доступа извне к службе узла локальной сети;
- проверка работоспособности конфигурации.

Описание процесса проектирования развёртываемой сети, а так же настройки Интернетподключения на роутерах выходит за рамки данного документа. Для получения рекомендаций по проектированию следует обратиться к документу «Руководство по развёртыванию решений на базе **роутера iRZ**». Описание настройки Интернет-подключения на роутерах представлено в документе «Руководство по эксплуатации роутеров iRZ» (см. разд. «Интернет соединение по GSM-каналу»).

Далее описан процесс предоставления доступа к серверу OpenVPN, находящемуся в переделах локальной сети, обслуживаемой роутером iRZ и не доступному, изначально, для подключений, со стороны сети Интернет.

Предупреждение: Обязательные требования, несоблюдение которых сделает невозможным нормальную работу функции Port Forwarding:

- **роутер iRZ и устройство/узел, на котором находится локальная служба должны иметь IP**адреса, находящиеся в одном адресном пространстве, либо должны быть как минимум доступны друг для друга (в случае использования опции "Send all remaining incoming packets to default server");
- **L** для обеспечения возможности прохождения трафика в обоих направлениях между клиентом службы и самой службой на участке "Роутер iRZ < → Локальная Служба" необходимо, чтобы на узле, на котором запущена локальная служба, в качестве значения параметра настроек сети «роутер по-умолчанию» должен был бы быть указан IP-адрес роутера iRZ.

Примечание: К процессу применения данной конфигурации следует приступать, когда служба, доступ к которой планируется предоставить уже проверена на работоспособность и надёжность функционирования.

ВНИМАНИЕ! Предоставление доступа к локальной службе со стороны Интернет может стать причиной несанкционированного доступа к ней третьих лиц. Прежде чем выполнять настройку функции **Port Forwarding** настоятельно рекомендуется убедиться в том, что версия используемого в работе локальной службы ПО актуальна и не имеет уязвимостей.

Так же, в случае, если локальная служба является web-интерфейсом, либо консольным интерфейсом управления какого-либо устройства настоятельно рекомендуется убедиться в том, что реквизиты доступа к этому устройству сменены. В случае, если реквизиты доступа, установленные на локальном устройстве по-умолчанию не были изменены – велик риск получения несанкционированного доступа к самому устройству, а также к локальным сетям, к которым оно подключено и любым другим **V3ЛАМ ЭТОЙ СЕТИ.** 

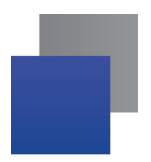

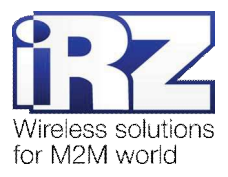

#### 2.2. Определение характеристик и параметров локальной службы

Прежде чем выполнять настройку доступа к службе на роутере необходимо определить номер TCP/UDP порта и IP-адрес узла, на которых она функционирует. Эту информацию можно уточнить у администратора сети компании-заказчика.

Замечание: В случае если во внутреннюю сеть требуется перенаправить служебные пакеты ICMP-трафика, используемые, как правило, для проверки доступности узла, номер порта уточнять не требуется.

Примечание: В приложении 1 документа «Защита локальной сети средствами встроенного **сетевого экрана**» приведена таблица (табл. 1) соответствия номеров портов наиболее распространённым службам, используемым в локальных и глобальных вычислительных сетях. Руководствуясь данной таблицей можно уточнить номер порта локальной службы, доступ к которой необходимо разрешить.

В приложении 1 данного документа приведена (табл. 2) выдержка из таблицы 1, которая упомянута в примечании, содержащая сокращённый список служб, использование которых в рамках современных технических решений наиболее вероятно.

## $2.3.$  Предоставление доступа к службе

Предоставление доступа к локальной службе осуществляется на странице web-интерфейса роутера **Configuration → Port Forwarding.** 

В данном примере будет рассмотрен простой вариант конфигурации роутера, позволяющий обеспечить доступ к серверу OpenVPN со стороны сети Интернет, при условии, что роутер будет иметь внешний IP адрес, а так же будет задействована служба клиента DynDNS, позволяющая всегда иметь информацию о текущем IP-адресе роутера.

Далее приведена таблица 1 с описанием параметров конфигурации функции Port Forwarding и значениями в данной конфигурации, а так же приведён пример конфигурации клиента OpenVPN (фрагмент файла настроек, листинг 1), обращающегося к серверу OpenVPN через роутер iRZ.

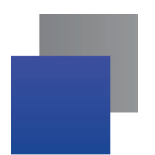

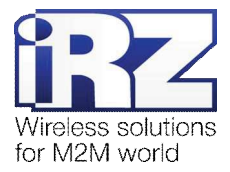

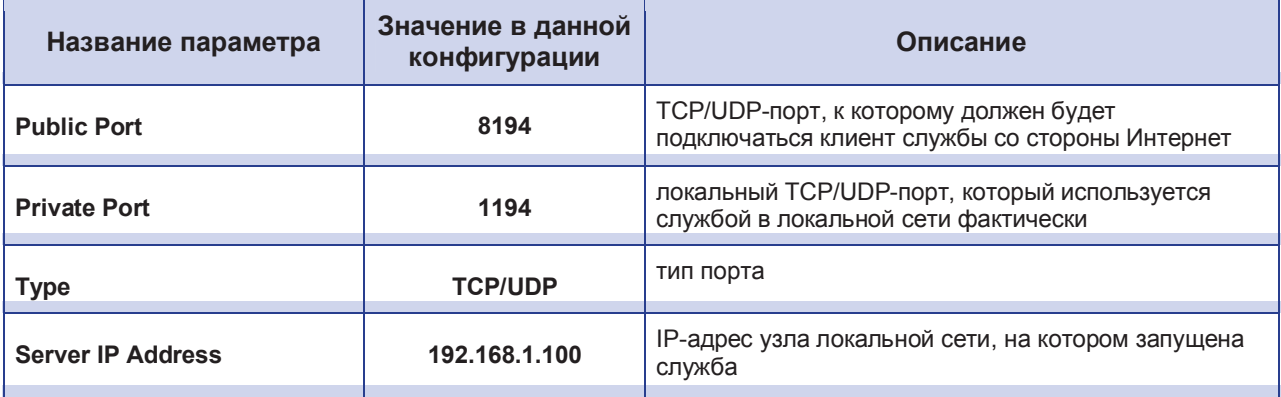

#### Таблица 1. Конфигурация функции Port Forwarding

Предупреждение: В целях безопасности, для параметра Public Port рекомендуется использовать значение, отличное от номера порта, используемого локальной службой по-умолчанию. Это снизит риск возможных попыток сканирования на предмет уязвимости службы со стороны Интернет потенциальными злоумышленниками.

Из табл. 1 видно, что несмотря на то, что служба OpenVPN использует TCP-порт 1194 доступ к ней извне можно получить, только подключившись к порту 8194 роутера.

Листинг 1. Пример фрагмента файла настроек **клиента OpenVPN в данной конфигурации** 

```
..
proto tcp 
remote irz-server.no-ip.com 8194 
..
```
## 2.4. Проверка работоспособности конфигурации

Для проверки работоспособности данной конфигурации требуется выполнить следующие действия:

- **1. Открыть командную строку ОС Windows на компьютере, имеющего доступ к сети** Интернет, но не подключённого к настраиваемому роутеру;  $(\text{«Пуск»} \rightarrow \text{«Выполнить»} \rightarrow \text{вිernow:}$  «cmd»  $\rightarrow$  [Enter])
- **2.** Ввести команду «telnet [внешний IP-адрес роутера] [номер внешнего порта]»;
	- (в этом примере: telnet X.X.X.X 8194)
- **3.** В случае если в течение небольшого периода (от нескольких секунд до минуты) окно консоли очистилось – подключение к локальной службе через роутер прошло успешно.

Рекомендация: В случае если по каким-то причинам этого не произошло, рекомендуется обратиться к разделу «Разрешение проблем в ходе эксплуатации функции Port Forwarding» документа «Диагностика и методы устранения неисправностей роутера iRZ» в целях сокращения времени поиска и устранения возможных неисправностей.

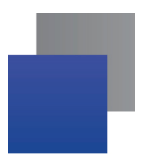

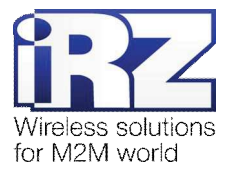

## **2.5. ɑɚɫɬɧɵɟɫɥɭɱɚɢɢɫɩɨɥɶɡɨɜɚɧɢɹɮɭɧɤɰɢɢ Port Forwarding**

#### **Ɉɩɰɢɹ Send all remaining incoming packets to default server / Default Server IP Address**

В ряде случаев может возникнуть необходимость предоставить доступ к локальной службе в условиях, которые предполагают использования в схеме сети зону DMZ (демилитаризованную зону). Данная опция призвана реализовать эту схему.

Для этого необходимо поставить галочку напротив надписи «Send all incoming packets to default server», а затем указать IP-адрес узла, который будет принимать все подключения, не попадающие под правила, определённые в 10-строчной таблице перенаправления портов блока «Port Forwarding» на странице **Configuration → Port Forwarding**. Механизм работы данной функции представлен на рис. 2.2.

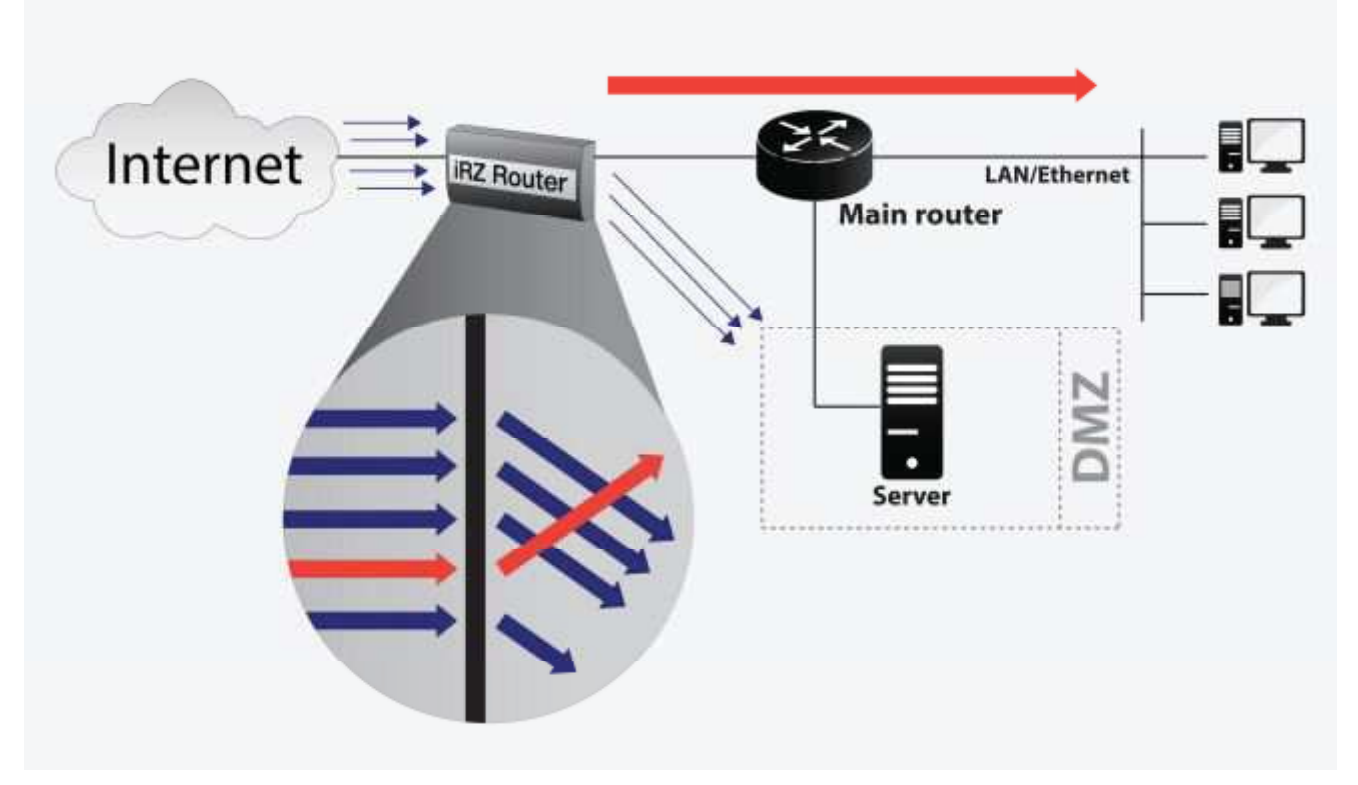

Рис. 2.2. Использование функции Port Forwarding

#### **Ɉɩɰɢɹ Enable UPnP/NAT-PMP**

Данная опция позволяет снять ограничения NAT, не позволяющие установить узлам в сети Интернет связь с узлами в локальной сети. Однако, задействовать этот механизм (при условии, что опция включена) могут только узлы локальной сети, проявив инициативу в обращении к роутеру с запросом о его внешнем IP-адресе и о предоставлении разрешений для подключения к ним со стороны Интернет по указанным портам. Это позволяет, в большинстве случаев, улучшить характеристики канала связи (пропускная способность, надёжность, время отклика) для программного обеспечения, работающего в пиринговых децентрализованных сетях (торрент-клиенты, Skype и социальные сети, использующие схему доставки контента посредством p2p).

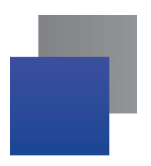

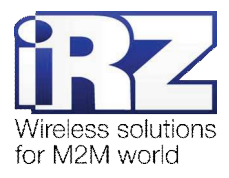

#### **Ɉɩɰɢɹ Do not masquerade outgoing traffic (use with caution)**

Данная опция призвана изменить поведение механизма трансляции адресов, сохраняя в пакетах, отправленных узлом локальной сети, обслуживаемой роутером, служебную информацию, содержащую IP-адрес отправителя.

Эта функция может быть полезна в решениях, где предполагается использование проводного подключения к Интернет, либо взаимодействия роутера с частными арендованными компаниейзаказчиком локальными сетями оператора сотовой связи.

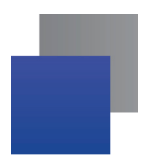

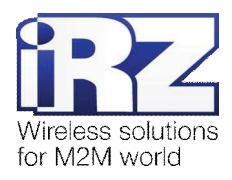

# $3.$  Приложение 1

Таблица 2 содержит список служб, которые, как правило используются в тех или иных современных технических проектах. Например, удалённый офис/филиал, каналы защищённой связи, удалённый доступ к интерфейсу управления устройством/сервером, обмен файлами и создание общих ресурсов в сети с географически разнесёнными точками, автоматизированный сбор информации и мониторинг, системы организации аудио- и видеоконференций и общения, и пр.

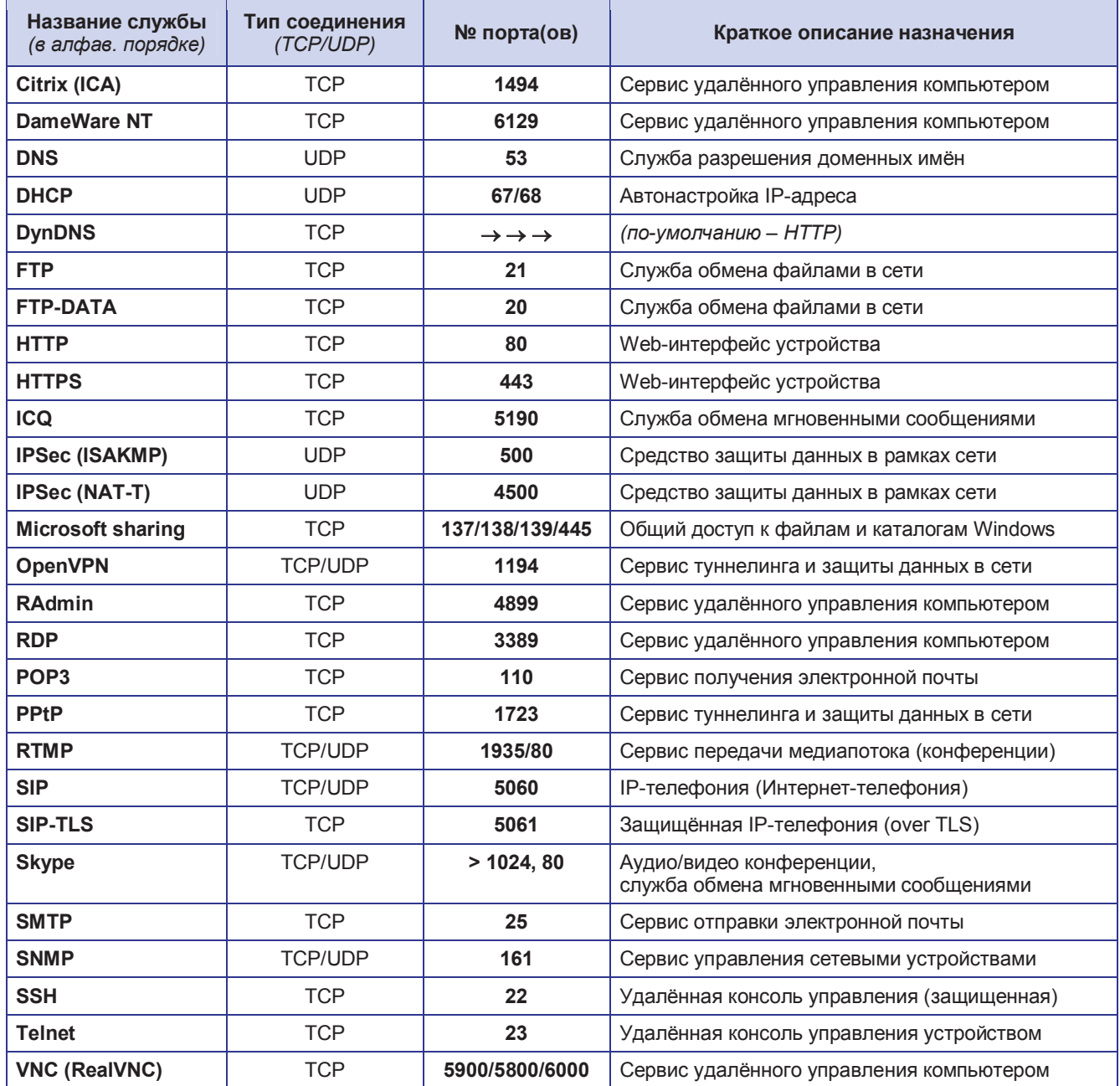

**Таблица 2.** Краткий список номеров портов наиболее часто используемых сетевых служб